# Linux\_SDK\_V0.9.5\_Release\_Notes

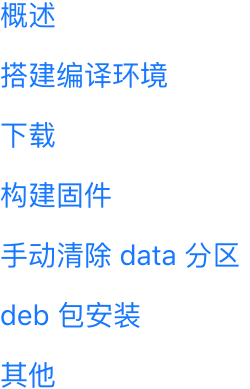

## <span id="page-0-0"></span>概述

本⽂介绍了如何使⽤ Linux Yocto 构建环境下载和编译 TH1520 Linux SDK。Linux SDK 包含了源码和 二进制文件,支持用户开发 Linux 应用程序,并可以构建运行在 evt 开发板上的完整镜像。

- SDK 代码仓库: <https://gitee.com/thead-yocto>
- SDK 代码仓库 tag: Linux\_SDK\_V0.9.5

## <span id="page-0-1"></span>搭建编译环境

Linux SDK 使用 Yocto 构建镜像。Yocto 编译环境使用 Ubuntu 18.04, 推荐使用Linux + docker 的方 式部署,也可以直接在 Ubuntu 系统搭建编译环境。

具体搭建环境方法, 请访问 <https://gitee.com/thead-yocto/documents> 仓库, 查看文档《Yocto 用 户手册》。

## <span id="page-0-2"></span>下载

下载 Yocto 构建包 (不含 SDK 源码):

Plain Text | G 复制代码  $\overline{\mathbf{v}}$ 1 git clone https://gitee.com/thead-yocto/xuantie-yocto.git -b Linux\_SDK\_V0. 9.5

下载开源软件包(仅在第一次获取 SDK 时下载):

构建时会从网络下载开源软件包,下载的时间依不同的网络和网速而不同切差异很大;有些开源软件位 于 GitHub 仓库, 受限于国内网络环境会下载失败。为了加速这一过程, 可以到 gitee 下载离线开源软 件包:

1 git clone https://gitee.com/thead-yocto/yocto-downloads.git Plain Text | G 复制代码

#### 加载目标设备的配置文件,加载环境变量:

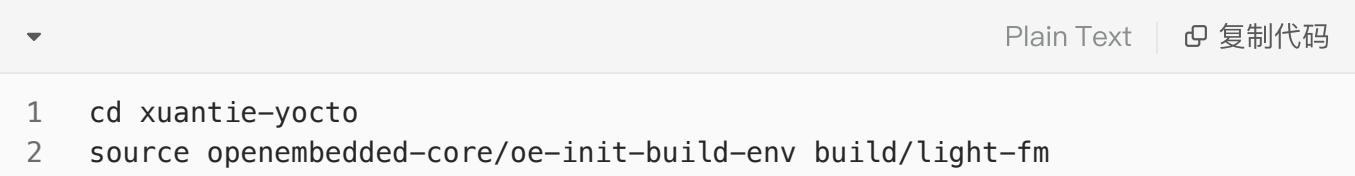

将前面下载的开源软件包通过共享 downloads 目录的方式软链接到 SDK 目录 (假设 yoctodownloads 被下载到根目录下):

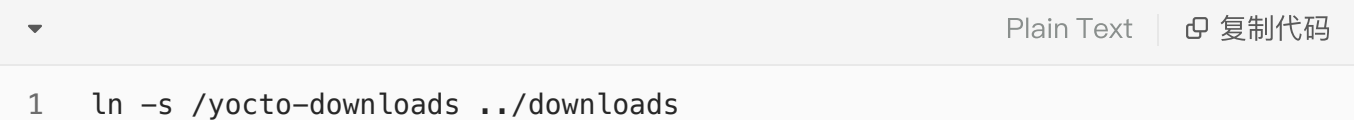

## <span id="page-1-0"></span>构建固件

构建命令如下:

Bash | B 复制代码  $\overline{\phantom{0}}$ 1 MACHINE=light-a-public-release bitbake light-fm-image-linux

关于 SDK 构建的更多详细信息,请参考: 《Linux SDK 用户手册》

# <span id="page-2-0"></span>手动清除 data 分区

当前版本引入了 root 分区和 data 分区的 overlay 机制 -- 如果 root 分区和 data 分区有重名文件,系 统会优先选择 data 分区⽂件。

为了避免 data 分区影响, fastboot 烧录后, 在 u-boot 模式下, 请使用以下命令手动清除 data 分区:

C | G 复制代码  $\overline{\phantom{a}}$ 1 part start mmc 0 data start\_blk 2 part size mmc 0 data size\_blk mmc erase \${start\_blk} \${size\_blk} 3

## <span id="page-2-1"></span>deb 包安装

默认工具类应用不会编译进镜像,以 deb 包的形式提供。deb 包会生成在编译后的镜像目录: build/light-fm/tmp-glibc/deploy/deb。

安装 deb 包时,需要先将 deb 包拷贝(通过 adb 或者网络方式)到板子上,然后使用如下命令:

1 dpkg -i "package\_name" C | G 复制代码

如果该包依赖其他包,请根据提示依次安装。

# <span id="page-2-2"></span>其他

light\_deploy\_images 仓库:

- 包含已经构建好的 Linux Image,以及其他相关工具,可以打开仓库后直接下载使用
- 仓库地址: [https://gitee.com/thead-yocto/light\\_deploy\\_images](https://gitee.com/thead-yocto/light_deploy_images)

#### documents 仓库:

- 包含所有发布文档
- 仓库地址: <https://gitee.com/thead-yocto/documents>